# **CRaSH CRaSH guide**

**Julien Viet** eXo Platform Copyright © 2011 eXo Platform SAS

## **Table of Contents**

### [Preface](#page-2-0)

- [1. Interacting with the shell](#page-3-0)
	- [1.1. Running CRaSH](#page-3-1)
	- [1.2. Shell usage](#page-5-0)
	- [1.3. Command usage](#page-6-0)
	- [1.4. Base commands](#page-10-0)
- [2. JCR extension](#page-18-0)
	- [2.1. JCR implementations](#page-18-1)
	- [2.2. JCR commands](#page-19-0)
	- [2.3. SCP usage](#page-33-0)
- [3. Configuring the shell](#page-34-0)
	- [3.1. Configuration properties](#page-34-1)
	- [3.2. Change the SSH server key](#page-34-2)
	- [3.3. Change the ports of the telnet or SSH server](#page-34-3)
	- [3.4. Remove the telnet or SSH access](#page-35-0)
	- [3.5. Configure the shell default message](#page-35-1)
	- [3.6. Configuration the authentication](#page-35-2)

#### [4. Extending the shell](#page-37-0)

- [4.1. Groovy command system](#page-37-1)
- [4.2. Pluggable authentication](#page-38-0)
- [5. Developers](#page-42-0)
	- [5.1. settings.xml \(maven\)](#page-42-1)
- [6. Hey, I want to contribute!](#page-43-0)

## **List of Examples**

- 1.1. [Remove all nt:unstructed nodes](#page-9-0)
- 1.2. [Update the security of all nt:unstructed nodes](#page-9-1)
- 1.3. [Add the mixin mix:referenceable to any node of type nt:file or nt:folder](#page-9-2)

## <span id="page-2-0"></span>**Preface**

The Common Reusable SHell (CRaSH) deploys in a Java runtime and provides interactions with the JVM. Commands are written in Groovy and can be developped at runtime making the extension of the shell very easy with fast development cycle.

**1**

## **Interacting with the shell**

## <span id="page-3-1"></span><span id="page-3-0"></span>**1.1. Running CRaSH**

CRaSH provides has various ways to be started, it can even be easily embedded.

## **1.1.1. Web archive deployment**

CRaSH can use a standard web archive to be deployed in a web container. The war file is used for its packaging capabilities and triggering the CRaSH life cycle start/stop. In this mode CRaSH has two packaging available:

- A core war file found under *deploy/core/crash.war* provides the base CRaSH functionnalities.
- A gatein war file found under *deploy/gatein/crash.war* provides additional Java Content Repository (JCR) features but deploys only in a GateIn server (Tomcat or JBoss). It extends the core packaging and adds
	- JCR browsing and interactions
	- SCP support for JCR import and export

You have to copy the crash.war in the appropriate server, regardless of the packaging used.

## **1.1.2. Standalone mode**

The standalone mode allows you to run CRaSH from the command line directly. It provides the same functionality as the war deployment but does not require a web container as it runs its own virtual machine. The directory crash directory in the application contains the standalone distribution.

The bin directory /crash/bin can be added to the system path, it contains the crash.sh script that will start the standalone mode, for instance you can set it up this way:

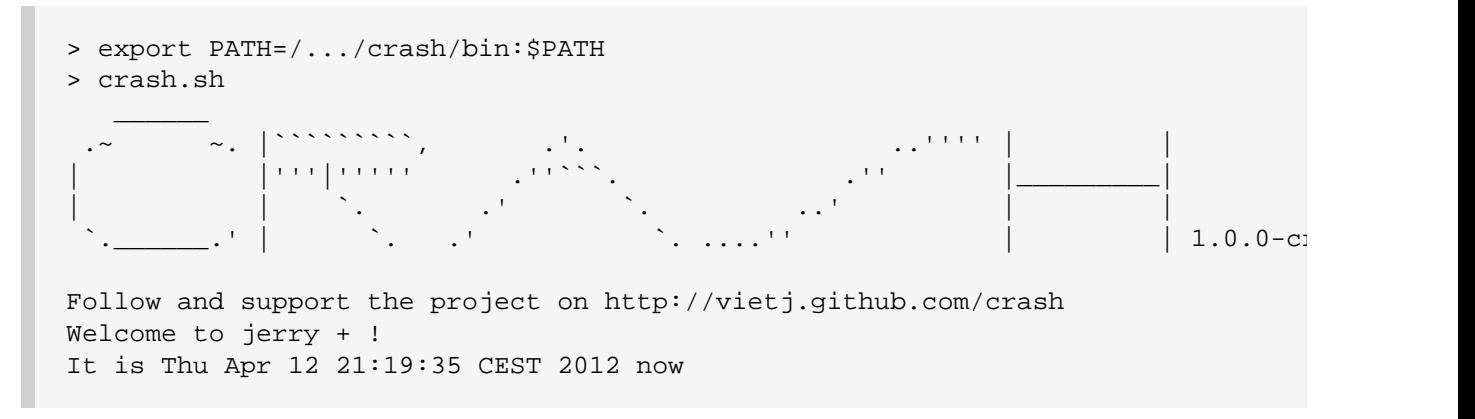

Let's review quickly what you can find in standalone crash:

- The bin directory contains the crash.sh script and the standalone crash jar file
- The conf directory contains the JVM logging configuration *logging.properties*
- The cmd directory contains the commands that will be available in crash by default it contains a few example commands
- The *lib* directory contains the various libraries used by crash, you should place additional jar files there

### **1.1.3. Attach mode**

The attach mode allows you to attach CRaSH to a JVM located on the same host with the attach API provided by the Hotspot JVM. It works thanks to the standalone mode, the main difference is when you run the command line you can specify a process id of a JVM and CRaSH will hook into the targetted JVM, let's see quickly an example of how to use it

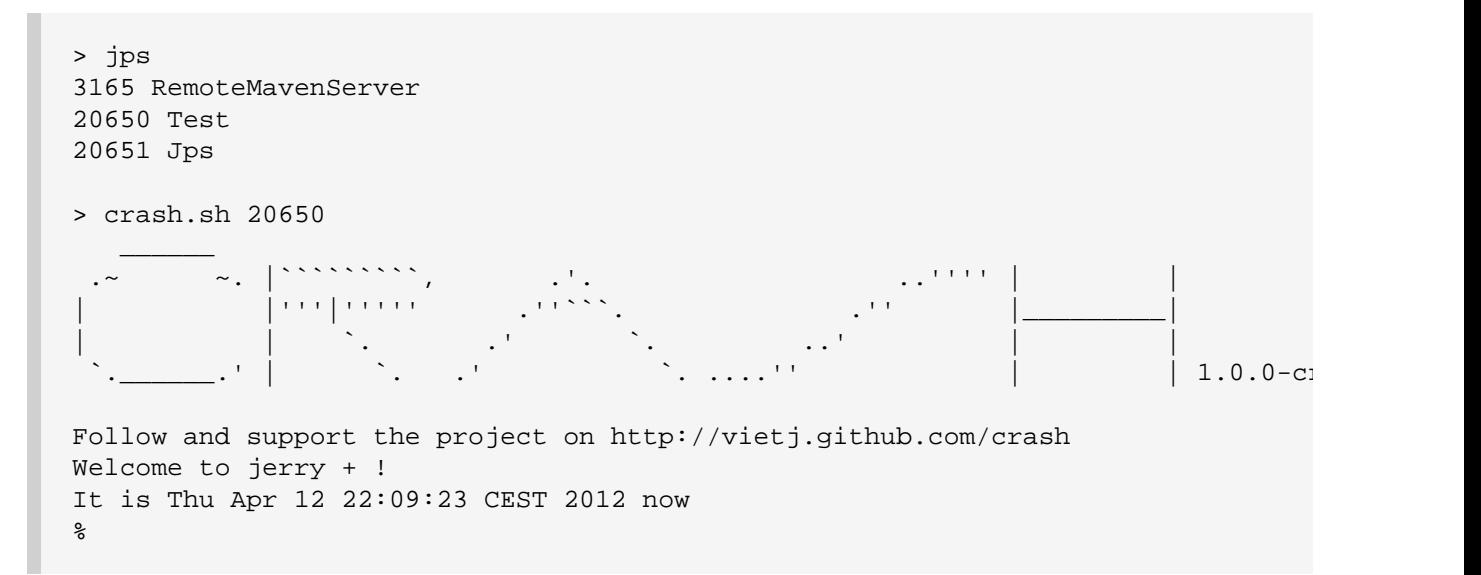

In this example we will attach crash to the Test JVM. We obtained the Test JVM PID thanks to the jps command that belongs to the Java Platform. During this mode the commands are executed in the target JVM.

## <span id="page-5-0"></span>**1.2. Shell usage**

## **1.2.1. Connection**

You need to connect using telnet, SSH to use the shell, there is a third special mode using the JVM input and output.

## **1.2.1.1. Telnet access**

Telnet connection is done on port 5000:

```
(! 520)-> telnet localhost 5000
Trying ::1...
Connected to localhost.
Escape character is '^]'.
\mathcal{L}=\frac{1}{2} .~ ~. |`````````, .'. ..'''' | |
| |'''|''''' .''```. .'' |_________|
| , and the set of \mathcal{L} is the set of \mathcal{L} . The set of \mathcal{L} is the set of \mathcal{L}\left[\begin{array}{ccc} \ddots & \dots & \ddots \end{array}\right] , \left[\begin{array}{ccc} \ddots & \dots & \ddots \end{array}\right] , \left[\begin{array}{ccc} \end{array}\right] , \left[\begin{array}{ccc} \end{array}\right] , \left[\begin{array}{ccc} \end{array}\right] , \left[\begin{array}{ccc} \end{array}\right] , \left[\begin{array}{ccc} \end{array}\right] , \left[\begin{array}{ccc} \end{array}\right] , \left[\begin{array}{ccc} \end{array}\right] , \left[\begin{array}{ccc} \endFollow and support the project on http://vietj.github.com/crash
Welcome to julien.local + !
It is Fri Dec 03 16:20:40 CET 2010 now
```
The bye command disconnect from the shell.

## **1.2.1.2. SSH access**

SSH connection is done on port 2000 with the password **crash** :

```
juliens-macbook-pro:~ julien$ ssh -p 2000 -l root localhost
root@localhost's password:
CRaSH 1.0.0-cr2 (http://vietj.github.com/crash)
Welcome to juliens-macbook-pro.local!
It is Fri Jan 08 21:12:53 CET 2010 now.
%
```
The bye command disconnect from the shell.

#### **1.2.1.3. Native access**

A third mode is available for standalone CRaSH usage because it uses the JVM native input and output. When you are using it, CRaSh will be available just after the JVM is launched.

## **1.2.2. Features**

- Line edition: the current line can be edited via left and right arrow keys
- History: the key up and key down enable history browsing
- Quoting: simple quotes or double quotes allow to insert blanks in command options and arguments, for instance "old boy" or 'old boy'. One quote style can quote another, like "ol' boy".
- Completion: an advanced completion system is available

## <span id="page-6-0"></span>**1.3. Command usage**

### **1.3.1. Getting basic help**

The help command will display the list of known commands by the shell.

```
[/]% help
% help
Try one of these commands with the -h or --help switch:
  cd changes the current node
  commit saves changes
  consume collects a set of nodes
  cp copy a node to another
 ep<br>
env display the term env
  exportworkspace Export a workspace on the file system (experimental)
 fail Fails<br>help recent
 help provides basic help
 importworkspace Import a workspace from the file system (experimental)<br>invoke Invoke a static method<br>log logging commands<br>ls list the content of a node
               Invoke a static method
 log logging commands
 ls list the content of a node
 man format and display the on-line manual pages
 mixin mixin commands
 mv move a node
 node node commands
 produce produce a set of nodes
 pwd print the current node path
 rm remove one or several node or a property
 rollback rollback changes
select execute a JCR sql query
 setperm modify the security permissions of a JCR node
sleep sleep for some time
 thread vm thread commands
 thread vm thread commands<br>version versioning commands
  wait Invoke a static method
 ws workspace commands
 xpath execute a JCR xpath query
```
## **1.3.2. Command line usage**

The basic CRaSH usage is like any shell, you just type a command with its options and arguments. However it is possible to compose commands and create powerful combinations.

## **1.3.2.1. Basic command usage**

Typing the command followed by options and arguments will do the job

```
% ls /
...
```
## **1.3.2.2. Command help display**

Any command help can be displayed by using the -h argument:

```
% ls -h
usage: ls [-h | --help] [-h | --help] [-d | --depth] path
    [-h | --help] command usage
    [-h | --help] command usage
    [-d | --depth] Print depth
   path the path of the node content to list
```
In addition of that, commands can have a complete manual that can be displayed thanks to the man command:

```
% man ls
NAME
        ls - list the content of a node
SYNOPSIS
        ls [-h | --help] [-h | --help] [-d | --depth] [-d | --depth] path
DESCRIPTION
       The ls command displays the content of a node. By default it lists the \alpha accepts a path argument that can be absolute or relative.
        [/]% ls
 /
        +-properties
        | +-jcr:primaryType: nt:unstructured
         | +-jcr:mixinTypes: [exo:owneable,exo:privilegeable]
         | +-exo:owner: '__system'
        | +-exo:permissions: [any read,*:/platform/administrators read,*:/platform
        +-children
         | +-/workspace
         | +-/contents
         | +-/Users
         | +-/gadgets
        | +-/folder
PARAMETERS
       [-h \mid --help] Provides command usage
       [-h \mid --help] Provides command usage
       [-d] -depth] Print depth
        path
            the path of the node content to list
```
## **1.3.2.3. Advanced command usage**

A CRaSH command is able to consume and produce a stream of object, allowing complex interactions between commands where they can exchange stream of compatible objets. Most of the time, JCR nodes are the objects exchanged by the commands but any command is free to produce or consume any type.

By default a command that does not support this feature does not consumer or produce anything. Such commands usually inherits from the org.crsh.command.ClassCommand class that does not care about it. If you look at this class you will see it extends the the org.crsh.command.BaseCommand.

More advanced commands inherits from org.crsh.command.BaseCommand class that specifies two generic types  $\langle$  c  $\rangle$  and  $\langle$   $\rangle$   $>$ :

• <C> is the type of the object that the command consumes

 $\bullet$  <P> is the type of the object that the command produces

The command composition provides two operators:

- The pipe operator **|** allows to stream a command output stream to a command input stream
- The distribution operator **+** allows to distribute an input stream to several commands and to combine the output stream of several commands into a single stream.

#### **1.3.2.4. Connecting a <Void,Node> command to a <Node,Void> command through a pipe**

<span id="page-9-0"></span>**Example 1.1. Remove all nt:unstructed nodes**

```
% select * from nt:unstructed | rm
```
## **1.3.2.5. Connecting a <Void,Node> command to two <Node,Void> commands through a pipe**

<span id="page-9-1"></span>**Example 1.2. Update the security of all nt:unstructed nodes**

```
% select * from nt:unstructured | setperm -i any -a read + setperm -i any -a wi
```
## **1.3.2.6. Connecting two <Void,Node> command to a <Node,Void> commands through a pipe**

<span id="page-9-2"></span>**Example 1.3. Add the mixin mix:referenceable to any node of type nt:file or nt:folder**

% select \* from nt:file + select \* from nt:folder | addmixin mix:referenceable

#### **1.3.2.7. Mixed cases**

When a command does not consume a stream but is involved in a distribution it will not receive any stream but will be nevertheless invoked.

Likewise when a command does not produce a stream but is involved in a distribution, it will not produce anything but will be nevertheless invoked.

## <span id="page-10-0"></span>**1.4. Base commands**

## **1.4.1. sleep command**

```
NAME
        sleep - sleep for some time
SYNOPSIS
        sleep [-h | --help] time
PARAMETERS
       [-h \mid --help] Provides command usage
        time
            Sleep time in seconds
```
## **1.4.2. man command**

```
NAME
        man - format and display the on-line manual pages
SYNOPSIS
        man [-h | --help] command
PARAMETERS
       [-h | --help]
           Provides command usage
        command
           the command
```
## **1.4.3. log command**

```
NAME
        log add - create one or several loggers
SYNOPSIS
        log [-h | --help] add ... name
PARAMETERS
       [-h | --help]
            Provides command usage
        ... name
            The name of the logger
```

```
NAME
        log set - configures the level of one of several loggers
SYNOPSIS
        log [-h | --help] set [-l | --level] [-p | --plugin] ... name
DESCRIPTION
       The set command sets the level of a logger. One or several logger names
       and the -1 option specify the level among the trace, debug, info, warn ispecified, the level is cleared and the level will be inherited from its
        % logset -l trace foo
        % logset foo
       The logger name can be omitted and instead stream of logger can be consumed as
        The following set the level warn on all the available loggers:
        % log ls | log set -l warn
PARAMETERS
      [-h \mid --help] Provides command usage
       [-1 \mid --level]The logger level to assign among {trace, debug, info, warn, error}
       [-p \mid --plugin] Force the plugin implementation to use
        ... name
            The name of the logger
```

```
NAME
        log send - send a message to a logger
SYNOPSIS
        log [-h | --help] send [-m | --message] [-l | --level] name
DESCRIPTION
       The send command log one or several loggers with a specified message. For
       the javax.management.mbeanserver class and send a message on its own log
        #% log send -m hello javax.management.mbeanserver
       Send is a <Logger, Void> command, it can log messages to consumed log ol
        % log ls | log send -m hello -l warn
PARAMETERS
       [-h \mid --help] Provides command usage
       [-m] --message]
            The message to log
       [-1 \mid --level] The logger level to assign among {trace, debug, info, warn, error}
        name
            The name of the logger
NAME
        log info - display info about a logger
SYNOPSIS
        log [-h | --help] info ... name
DESCRIPTION
        The loginfo command displays information about one or several loggers.
        % loginfo javax.management.modelmbean
        javax.management.modelmbean<INFO>
       The loginfo command is a <Logger,Void> command and it can consumed logger
        % logls -f javax.* | loginfo
        javax.management.mbeanserver<INFO>
        javax.management.modelmbean<INFO>
PARAMETERS
       [-h \mid --help] Provides command usage
        ... name
            The name of the logger
```

```
NAME
        log ls - list the available loggers
SYNOPSIS
       log[-h] --help] ls [-f] --filter]
DESCRIPTION
        The logls command list all the available loggers., for instance:
        % logls
       org.apache.catalina.core.ContainerBase.[Catalina].[localhost].[/].[default]
       org.apache.catalina.core.ContainerBase.[Catalina].[localhost].[/eXoGadget]
       org.apache.catalina.core.ContainerBase.[Catalina].[localhost].[/dashboard]
        ...
        The -f switch provides filtering with a Java regular expression
        % logls -f javax.*
        javax.management.mbeanserver
        javax.management.modelmbean
       The logls command is a <Void, Logger> command, therefore any logger produ
PARAMETERS
       [-h \mid --help] Provides command usage
       [-f] --filter]
            A regular expressions used to filter the loggers
```
## **1.4.4. thread command**

```
NAME
        thread stop - stop vm threads
SYNOPSIS
        thread [-h | --help] stop
DESCRIPTION
       Stop a VM thread, this method cannot be called as is and should be used
PARAMETERS
       [-h \mid --help]
```

```
 Provides command usage
```

```
NAME
        thread interrupt - interrupt vm threads
SYNOPSIS
       thread [-h | --help] interrupt
DESCRIPTION
       Interrup a VM thread, this method cannot be called as is and should be \nuPARAMETERS
       [-h | --help]
           Provides command usage
```

```
NAME
        thread ls - list the vm threads
SYNOPSIS
       thread [-h \mid --help] ls [-n \mid --name] [-f \mid --filter] [-s \mid --state]PARAMETERS
       [-h \mid --help] Provides command usage
        [-n \mid --name] Retain the thread with the specified name
        [-f] --filter]
            Filter the threads with a regular expression on their name
        [-s] --state]
           Filter the threads by their status (new, runnable, blocked, waiting, timed)
```
### **1.4.5. system command**

```
NAME
        system gc - call garbage collector
SYNOPSIS
        system [-h | --help] gc
PARAMETERS
      [-h | --help]
           Provides command usage
```

```
NAME
       system propls - list the vm system properties
SYNOPSIS
       system [-h | --help] propls
PARAMETERS
```
 $[-h \mid --help]$ Provides command usage

#### NAME

system propset - set a system property

SYNOPSIS

system [-h | --help] propset name value

#### PARAMETERS

 [-h | --help] Provides command usage

 name The name of the property

 value The value of the property

```
NAME
       system propget - get a system property
SYNOPSIS
       system [-h | --help] propget name
PARAMETERS
       [-h | --help]
```
Provides command usage

## name

The name of the property

```
NAME
        system proprm - remove a system property
SYNOPSIS
        system [-h | --help] proprm name
```
PARAMETERS

 $[-h \mid --help]$ Provides command usage

 name The name of the property

```
NAME
```
system freemem - show free memory

```
SYNOPSIS
```

```
 system [-h | --help] freemem [-u | --unit] [-d | --decimal]
```

```
PARAMETERS
       [-h \mid --help]
```

```
 Provides command usage
```
 $[-u \mid --unit]$ The unit of the memory space size  $\{(B)\text{yte}, (O)\text{ctet}, (M)\text{egadctet}, (G)\}$ 

```
[-d] --decimal]
    The number of decimal (default 0)
```

```
NAME
        system totalmem - show total memory
SYNOPSIS
        system [-h | --help] totalmem [-u | --unit] [-d | --decimal]
PARAMETERS
       [-h \mid --help] Provides command usage
       [-u] --unit]
```

```
The unit of the memory space size \{(B)\text{yte}, (O)\text{ctet}, (M)\text{egadctet}, (G)\}
```

```
[-d] --decimal]
    The number of decimal (default 0)
```
## **1.4.6. jdbc command**

```
NAME
        jdbc close - close the current connection
SYNOPSIS
        jdbc [-h | --help] close
PARAMETERS
       [-h \mid --help] Provides command usage
```

```
NAME
```
 jdbc query - execute SQL query SYNOPSIS jdbc [-h | --help] query ... sqlQuery

#### PARAMETERS

 [-h | --help] Provides command usage ... sqlQuery

The query

#### NAME

jdbc open - open connection from datasource

```
SYNOPSIS
```
jdbc [-h | --help] open datasource

#### PARAMETERS

 $[-h \mid --help]$ Provides command usage

> datasource The datasource

```
NAME
        jdbc connect - connect to database with JDBC connection string
SYNOPSIS
        jdbc [-h | --help] connect connectionString
PARAMETERS
       [-h \mid --help]
```
 connectionString The connection string

Provides command usage

## **JCR extension**

<span id="page-18-0"></span>The CRaSH JCR extension allow to connect and interract with Java Content Repository implementations.

## <span id="page-18-1"></span>**2.1. JCR implementations**

## **2.1.1. eXo JCR**

todo

## **2.1.2. Apache Jackrabbit**

CRaSH has been tested with Jackrabbit in the following mode : deploiement as a resource accessible via JNDI on JBoss 6.1.0.

## <span id="page-19-0"></span>**2.2. JCR commands**

## **2.2.1. repo command**

```
NAME
       repo info - show info about the current repository
```
SYNOPSIS repo [-h | --help] info

DESCRIPTION

The info command print the descriptor of the current repository.

PARAMETERS

 [-h | --help] Provides command usage

Provides command usage

```
NAME
       repo ls - list the available repository plugins
SYNOPSIS
       repo [-h | --help] ls
DESCRIPTION
        The ls command print the available repository plugins.
PARAMETERS
       [-h | --help]
```
Page 20 of 44

```
NAME
        repo use - changes the current repository
SYNOPSIS
       repo [-h | --help] use parameters
DESCRIPTION
      The use command changes the current repository used by for JCR commands
        as main command argument that will be used to select a repository:
       % repo use parameterName=parameterValue;nextParameterName=nextParameterV
       The parameters is specific to JCR plugin implementations, more details \alphaPARAMETERS
       [-h | --help]
            Provides command usage
        parameters
           The parameters used to instantiate the repository to be used in this
```
## **2.2.2. ws command**

```
NAME
        ws login - login to a workspace
SYNOPSIS
       ws [-h \mid --help] login [-u \mid --username] [-p \mid --password] [-c \mid --conta]DESCRIPTION
       This command login to a JCR workspace and establish a session with the iWhen you are connected the shell maintain a JCR session and allows you to
       oriented fashion. The repository name must be specified and optionally you
        have more privileges.
       Before performing a login operation, a repository must be first selected
        % repo use container=portal
        Once a repository is obtained the login operation can be done:
        % ws login portal-system
        Connected to workspace portal-system
        % ws login -u root -p gtn portal-system
        Connected to workspace portal-system
PARAMETERS
       [-h \mid --help] Provides command usage
       [-u] --username]
            The user name
        [-p | --password]
            The user password
        [-c | --container]
            The portal container name (eXo JCR specific)
        workspaceName
            The name of the workspace to connect to
NAME
        ws logout - logout from a workspace
SYNOPSIS
        ws [-h | --help] logout
DESCRIPTION
        This command logout from the currently connected JCR workspace
PARAMETERS
        [-h | --help]
```
Provides command usage

## **2.2.3. cd command**

```
NAME
        cd - changes the current node
SYNOPSIS
        cd [-h | --help] path
DESCRIPTION
       The cd command changes the current node path. The command used with no \imathnode. A relative or absolute path argument can be provided to specify a
        [/]% cd /gadgets
        [/gadgets]% cd /gadgets
        [/gadgets]% cd
        [/]%
PARAMETERS
       [-h \mid --help] Provides command usage
        path
            The new path that will change the current node navigation
```
## **2.2.4. pwd command**

```
NAME
        pwd - print the current node path
SYNOPSIS
       pwd [-h | --help]
DESCRIPTION
       The pwd command prints the current node path, the current node is produc
        [/gadgets]% pwd
        /gadgets
PARAMETERS
       [-h | --help]
            Provides command usage
```
## **2.2.5. ls command**

```
NAME
        ls - list the content of a node
SYNOPSIS
       ls [-h ] -help [-d ] -depth pathDESCRIPTION
       The ls command displays the content of a node. By default it lists the \epsilon accepts a path argument that can be absolute or relative.
        [/]% ls
 /
        +-properties
        | +-jcr:primaryType: nt:unstructured
         | +-jcr:mixinTypes: [exo:owneable,exo:privilegeable]
         | +-exo:owner: '__system'
        | +-exo:permissions: [any read,*:/platform/administrators read,*:/platform/administrators real;
        +-children
          | +-/workspace
         | +-/contents
         | +-/Users
         | +-/gadgets
         | +-/folder
PARAMETERS
        [-h | --help]
            Provides command usage
       [-d] --depth]
            The depth of the printed tree
        path
            The path of the node content to list
```
#### **2.2.6. cp command**

```
NAME
        cp - copy a node to another
SYNOPSIS
        cp [-h | --help] source target
DESCRIPTION
        The cp command copies a node to a target location in the JCR tree.
        [/registry]% cp foo bar
PARAMETERS
      [-h \mid --he1p] Provides command usage
        source
            The path of the source node to copy
        target
           The path of the target node to be copied
```
#### **2.2.7. mv command**

```
NAME
       mv - move a node
SYNOPSIS
       mv [-h | --help] source target
DESCRIPTION
       The mv command can move a node to a target location in the JCR tree. It
       command is a <Node,Node> command consuming a stream of node to move them
        [/registry]% mv Registry Registry2
PARAMETERS
       [-h \mid --help] Provides command usage
        source
            The path of the source node to move, absolute or relative
        target
            The destination path absolute or relative
```
### **2.2.8. rm command**

```
NAME
        rm - remove one or several node or a property
SYNOPSIS
        rm [-h | --help] ... paths
DESCRIPTION
       The rm command removes a node or property specified by its path either a
       is executed against the JCR session, meaning that it will not be effect:
        [/]% rm foo
        Node /foo removed
        It is possible to specify several nodes.
        [/]% rm foo bar
        Node /foo /bar removed
        rm is a <Node,Void> command removing all the consumed nodes.
PARAMETERS
       [-h | --help]
            Provides command usage
        ... paths
            The paths of the node to remove
```
## **2.2.9. node command**

```
NAME
        node add - creates one or several nodes
SYNOPSIS
       node [-h | --help] add [-t | --type] ... paths
DESCRIPTION
       The addnode command creates one or several nodes. The command takes at least
       take more. Each path can be either absolute or relative, relative path \epsilonBy default the node type is the default repository node type, but the option
        [/registry]% addnode foo
        Node /foo created
        [/registry]% addnode -t nt:file bar juu
        Node /bar /juu created
       The addnode command is a <Void,Node> command that produces all the node;
PARAMETERS
      [-h \mid --help] Provides command usage
       [-t \mid --type]The name of the primary node type to create.
        ... paths
```
The paths of the new node to be created, the paths can either be absolute

```
NAME
        node set - set a property on the current node
SYNOPSIS
        node [-h | --help] set [-t | --type] propertyName propertyValue
DESCRIPTION
        The set command updates the property of a node.
        Create or destroy property foo with the value bar on the root node:
        [/]% set foo bar
        Property created
        Update the existing foo property:
        [/]% set foo juu
       When a property is created and does not have a property descriptor that
        with the -t option
        [/]% set -t LONG long_property 3
        Remove a property
        [/]% set foo
       set is a <Node, Void> command updating the property of the consumed node
PARAMETERS
       [-h \mid --help] Provides command usage
       [-t \mid --type] The property type to use when it cannot be inferred
        propertyName
            The name of the property to alter
        propertyValue
            The new value of the property
```

```
NAME
        node import - imports a node from an nt file
SYNOPSIS
        node [-h | --help] import source target
DESCRIPTION
        Imports a node from an nt:file node located in the workspace:
        [/]% importnode /gadgets.xml /
        Node imported
PARAMETERS
        [-h | --help]
            Provides command usage
        source
            The path of the imported nt:file node
        target
            The path of the parent imported node
NAME
        node export - export a node to an nt file
SYNOPSIS
        node [-h | --help] export source target
DESCRIPTION
        Exports a node as an nt file in the same workspace:
        [/]% node export gadgets /gadgets.xml
        The node has been exported
PARAMETERS
       [-h \mid --help] Provides command usage
        source
```
 The path of the exported node target The path of the exported nt:file node

### **2.2.10. mixin command**

```
NAME
        mixin add - add a mixin to one or several nodes
SYNOPSIS
       mixin [-h | --help] add mixin ... paths
DESCRIPTION
       The add command addds a mixin to one or several nodes, this command is a
        add a mixin from an incoming node stream, for instance:
        [/]% select * from mynode | mixin add mix:versionable
PARAMETERS
        [-h | --help]
            Provides command usage
        mixin
           the mixin name to add
        ... paths
            the paths of the node receiving the mixin
NAME
        mixin remove - removes a mixin from one or several nodes
SYNOPSIS
        mixin [-h | --help] remove mixin ... paths
DESCRIPTION
       The remove command removes a mixin from one or several nodes, this comma
        remove a mixin from an incoming node stream, for instance:
```
[/]% select \* from mynode | mixin remove mix:versionable

```
PARAMETERS
       [-h \mid --help] Provides command usage
        mixin
           the mixin name to remove
        ... paths
            the paths of the node receiving the mixin
```
#### **2.2.11. select command**

```
NAME
        select - execute a JCR sql query
SYNOPSIS
       select [-h \mid --help] [-o \mid --offset] [-1 \mid --limit] [-a \mid --all] ...que
DESCRIPTION
       Queries in SQL format are possible via the ##select## command. You can w
       by the specification and add options to control the number of results r_{i} to 5 results:
        [/]% select * from nt:base
        The query matched 1114 nodes
       +-/ | +-properties
          | | +-jcr:primaryType: nt:unstructured
          | | +-jcr:mixinTypes: [exo:owneable,exo:privilegeable]
         | +-exo:owner: '__system'
         | +-exo:permissions: [any read,*:/platform/administrators read,*:/plat
        +-/workspace
        | +-properties
        | | +-jcr:primaryType: mop:workspace
        | | +-jcr:uuid: 'a69f226ec0a80002007ca83e5845cdac'
 ...
        Display 20 nodes from the offset 10:
        [/]% select * from nt:base -o 10 -l 20
        The query matched 1114 nodes
        ...
       It is possible also to remove the limit of displayed nodes with the -a [/]% select * from nt:base -a
        The query matched 1114 nodes
        ...
        select is a <Void,Node> command producing all the matched nodes.
PARAMETERS
       [-h \mid --help] Provides command usage
       [-o] --offset]
            The offset of the first node to display
       [-1] --limit The number of nodes displayed, by default this value is equals to 5
       [-a \mid --a]Display all the results by ignoring the limit argument, this should
        ... query
            The query, as is
```
#### **2.2.12. xpath command**

```
NAME
        xpath - execute a JCR xpath query
SYNOPSIS
       xpath [-h \mid --help] [-o \mid --offset] [-1 \mid --limit] [-a \mid --all] query
DESCRIPTION
       Executes a JCR query with the xpath dialect, by default results are limit
PARAMETERS
       [-h \mid --help] Provides command usage
       [-o] --offset]
            The offset of the first node to display
       [-1] --limit The number of nodes displayed, by default this value is equals to 5
       [-a \mid --a]Display all the results by ignoring the limit argument, this should
        query
            The query
```
#### **2.2.13. commit command**

```
NAME
        commit - saves changes
SYNOPSIS
       commit [-h | --help] path
DESCRIPTION
       Saves the changes done to the current session. A node can be provided to
        this nodes and its descendants only.
PARAMETERS
       [-h | --help]
            Provides command usage
        path
            The path of the node to commit
```
### **2.2.14. rollback command**

```
NAME
        rollback - rollback changes
SYNOPSIS
       rollback [-h | --help] path
DESCRIPTION
      Rollbacks the changes of the current session. A node can be provided to
        this nodes and its descendants only.
PARAMETERS
       [-h | --help]
           Provides command usage
        path
           the path to rollback
```
## **2.2.15. version command**

```
NAME
       version checkin - checkin a node
SYNOPSIS
        version [-h | --help] checkin path
DESCRIPTION
       Perform a node checkin
PARAMETERS
       [-h | --help]
            Provides command usage
       path
           The node path to checkin
```

```
NAME
        version checkout - checkout a node
SYNOPSIS
        version [-h | --help] checkout path
DESCRIPTION
        Perform a node checkout
PARAMETERS
       [-h | --help]
            Provides command usage
        path
            The node path to checkout
```
## <span id="page-33-0"></span>**2.3. SCP usage**

Secure copy can be used to import or export content. The username/password prompted by the SSH server will be used for authentication against the repository when the import or the export is performed.

## **2.3.1. Export a JCR node**

The following command will export the node /gadgets in the repository portal-system of the portal container portal:

```
scp -P 2000 root@localhost:portal:portal-system:/production/app:qadqets qadqet;
```
The node will be exported as app\_gadgets.xml.

Note that the portal container name is used for GateIn. If you do omit it, then the root container will be used.

## **2.3.2. Import a JCR node**

The following command will reimport the node:

scp -P 2000 gadgets.xml root@localhost:portal:portal-system:/production/

The exported file format use the JCR system view. You can get more information about that in the JCR specification.

The SCP feature is experimental

## **Configuring the shell**

## <span id="page-34-1"></span><span id="page-34-0"></span>**3.1. Configuration properties**

CRaSH is configured by a set of properties, these properties are defined in a configuration file. In the war file packaging, the configuration file can be found under /WEB-INF/crash/crash.properties file of the archive. Configuration can be overriden by Java Virtual Machine system properties by using the same property name.

CRaSH properties are always prefixed by the crash. value

## <span id="page-34-2"></span>**3.2. Change the SSH server key**

The key can be changed by replacing the file WEB-INF/sshd/hostkey.pem. Alternatively you can configure the server to use an external file by using the *crash.ssh.keypath* parameter in the crash.properties. Uncomment the corresponding property and change the path to the key file.

```
#crash.ssh.keypath=/path/to/the/key/file
```
## <span id="page-34-3"></span>**3.3. Change the ports of the telnet or SSH server**

The ports of the server are parameterized by the *crash.ssh.port* and *crash.telnet.port* parameters in the crash.properties file

```
# SSH configuration
crash.ssh.port=2000
# Telnet configuration
crash.telnet.port=5000
```
## <span id="page-35-0"></span>**3.4. Remove the telnet or SSH access**

- to remove the telnet access, remove the jar file in the WEB-INF/lib/crsh.shell.telnet-1.0.0-cr2.jar .
- to remove the SSH access, remove the jar file in the WEB-INF/lib/crsh.shell.ssh-1.0.0-cr2.jar .

## <span id="page-35-1"></span>**3.5. Configure the shell default message**

The /WEB-INF/crash/commands/base/login.groovy file contains two closures that are evaluated each time a message is required

- The prompt closure returns the prompt message
- The welcome closure returns the welcome message

Those closure can be customized to return different messages.

## <span id="page-35-2"></span>**3.6. Configuration the authentication**

Authentication is used by the SSH server when a user authenticates. Authentication interface is pluggable and has default implementations. The [Section 4.2, "Pluggable authentication "](#page-38-0) explains how to write a custom authentication plugin, in this section we cover the configuation of the authentication.

The configuration of the authentication plugin is done via property, this is necessary because several plugins can be detected by CRaSH, and the plugin is selected via the property crash.auth that must match the authentication plugin name:

crash.auth=simple

CRaSH comes out of the box with two authentication plugins.

## **3.6.1. Simple authentication**

Simple authentication provides a simple username/password authentication configured with the crash.auth.simple.username and crash.auth.simple.password properties:

```
# Authentication configuration
crash.auth=simple
crash.auth.simple.username=admin
crash.auth.simple.password=admin
```
## **3.6.2. Jaas authentation**

Jaas authentication uses jaas to perform authentication configured with the crash.auth.jaas.domain property to define the jaas domain to use when performing authentication:

# Authentication configuration crash.auth=jaas crash.auth.jaas.domain=gatein-domain

## **Extending the shell**

## <span id="page-37-1"></span><span id="page-37-0"></span>**4.1. Groovy command system**

The shell command system is based on the [Groovy](http://groovy.codehaus.org/) language and can easily be extended.

### **4.1.1. Groovy file**

Each command has a corresponding Groovy file that contains a command class that will be invoked by the shell. The files are located in the /WEB-INF/crash/commands directory and new files can be added here.

New commands can directly be placed in the commands dirctory however they can also be placed in a sub directory of the command directory, which is useful to group commands of the same kind.

In addition of that there are two special files called *login.groovy* and *logout.groovy* that are executed upon login and logout of a user. They are useful to setup and cleanup things related to the current user session.

## **4.1.2. Groovy execution**

When the user types a command in the sell, the command line is parsed by the *cmdline* framework and injected in the command class. Previously the *args4j* framework was used but this framework does not support natively code completion and could not be extended to support it. The support of command line completion is the main motivation of the development of such a framework. To learn more, the best is to study the existing commands as the framework is quite easy to use, the following features are supported:

- Annotation based framework
- Provide accurate contextual code completion
- Support sub commands (? la git like "git add") for grouping commands of the same kind inside the same class as methods
- Advanced support for usage and manual

A simple example, the sleep 1 command pauses the shell for one second, let's briefly study its code:

```
class sleep extends CRaSHCommand {
  @Usage("sleep for some time")
  @Command
 Object main(@Usage("Sleep time in seconds") @Argument int time) throws Script
    if (time (0) throw new ScriptException("Cannot provide negative time value $time");
    Thread.sleep(time * 1000);
     return null;
   }
}
```
The @Usage annotation gives short information about the command itself, another annotation is available for documenting more formally the command: @Man but it is not used in this example.

The @Command tags the main( $\dots$ ) method as a command method. Any number of method can be tagged as such, providing a convenient way to pack commands of the same kind. By default the main is a special convention indicating that executing the command should not require to explicitely use the main.

The @Argument annotation describes the command unique argument that is the time to sleep. The same @Usage annotation is used again to describe briefly the argument. Again it could be possible to use the @Man annotation.

## **4.1.3. Shell context**

A command is a Groovy object and it can access or use the contextual variables. A few variables are maintained by the shell and should be considered with caution. The shell also provides a few functions that can be used, those functions defined in login.groovy

## <span id="page-38-0"></span>**4.2. Pluggable authentication**

Creating a custom is done by implementing a CRaSH plugin that provides an implementation of the AuthenticationPlugin interface, let's study the simple authentication plugin implementation.

The AuthenticationPlugin is the interface to implement to integrate CRaSH with an authentication mechanism:

```
public interface AuthenticationPlugin {
   /**
    * Returns the authentication plugin name.
\star * @return the plugin name
    */
   String getName();
   /**
    * Returns true if the user is authentified by its username and password.
\star * @param username the username
    * @param password the password
    * @return true if authentication succeeded
   * @throws Exception any exception that would prevent authentication to happen
 */
  boolean authenticate(String username, String password) throws Exception;
}
```
The integration as a CRaSH plugin mandates to extend the class CRaSHPlugin with the generic type AuthenticationPlugin:

```
public class SimpleAuthenticationPlugin extends
     CRaSHPlugin<AuthenticationPlugin> implements
     AuthenticationPlugin {
   public String getName() {
    return "simple";
   }
  @Override
   public AuthenticationPlugin getImplementation() {
     return this;
   }
   ...
}
```
- The getName() method returns the simple value that matchs the crash.auth configuration property
- The getImplementation() method returns the object that implements the AuthenticationPlugin class, this method is implemented from the CRaSHPlugin abstract class, in our case it simply returns this as the plugin and the implementation of AuthentionPlugin are the same class

Now let's study how the plugin retrieves the configuration properties crash.auth.simple.username and crash.auth.simple.password:

```
public class SimpleAuthenticationPlugin extends
     CRaSHPlugin<AuthenticationPlugin> implements
     AuthenticationPlugin {
   public static final PropertyDescriptor<String> SIMPLE_USERNAME =
     PropertyDescriptor.create(
       "auth.simple.username",
       "admin",
       "The username");
   public static final PropertyDescriptor<String> SIMPLE_PASSWORD =
     PropertyDescriptor.create(
       "auth.simple.password",
       "admin",
       "The password");
   @Override
   protected Iterable<PropertyDescriptor<?>> createConfigurationCapabilities() {
     return Arrays.<PropertyDescriptor<?>>asList(
       SIMPLE_USERNAME,
       SIMPLE_PASSWORD);
   }
   private String username;
   private String password;
   @Override
   public void init() {
     PluginContext context = getContext();
     this.username = context.getProperty(SIMPLE_USERNAME);
     this.password = context.getProperty(SIMPLE_PASSWORD);
   }
   ...
}
```
- The createConfigurationCapabilities() method returns the constants SIMPLE\_USERNAME and SIMPLE\_PASSWORD that defines the configuration properties that the plugin uses
- The init() method is invoked by CRaSH before the plugin will be used, at this moment, the configuration properties are retrieved from the plugin context with the method getContext() available in the CRaSHPlugin base class

Finally the plugin needs to provide the authenticate() method that implement the authentication logic:

```
 public boolean authenticate(String username, String password)
   throws Exception {
  return this.username != null &&
     this.password != null &&
     this.username.equals(username) &&
     this.password.equals(password);
 }
```
The logic is straightforward with an equality check of the username and password.

Last but not least we must declare our plugin to make it recognized by CRaSH, this is achieved thanks to the java.util.ServiceLoader class. CRaSH uses the ServiceLoader for loading plugins and the loader needs a file to be present in the jar file containing the class under the name META-INF/services/org.crsh.plugin.CRaSHPlugin containing the class name of the plugin:

org.crsh.auth.SimpleAuthenticationPlugin

When all of this is done, the plugin and its service loader descriptor must be package in a jar file and available on the classpath of CRaSH.

You can learn more about the java.util.ServiceLoader by looking at the online [javadoc](http://docs.oracle.com/javase/6/docs/api/java/util/ServiceLoader.html)

## **Developers**

## <span id="page-42-1"></span><span id="page-42-0"></span>**5.1. settings.xml (maven)**

Crash system properties :

```
<properties>
  <crsh.deploy.directory>/path/to/webapp/directory</crsh.deploy.directory>
  <crsh.appengine.sdk>/path/to/appengine/sdk</crsh.appengine.sdk>
</properties>
```
## **Hey, I want to contribute!**

<span id="page-43-0"></span>Drop me an email (see my @ on www.julienviet.com), any kind of help is welcome.